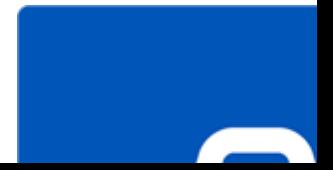

#### **Stete Email for Outlook**

ch minimize the loss the emails in few

ful software to recover deleted mails age, calender events, notes, e save single mail messages in MSG.

anced preview feature for calendars,

oort to transfer the license of the register

vort for MS Office 2016, 2013, 2010,

GUI - look and feel matches MS Off

**Stete Email for Outlook** is a powerful ails. After recovering outlook mailbox utlook mailbox file gets displayed ale

### stallation Procedure

# unching the Software

#### er Interface

#### • [Ordering the Software](#page-14-0)

ling the software, ensure that your sy

# **System Requirements**

#### • **Processor**: Pentium Class

# rating System: Windows 10 / Windows

## • **Memory**: 1 GB

• **Hard Disk:** 100 MB of free space

#### **The Indelete Email for Outlook**

- **Examelence All apps -> Stellar Undelet Email for Email For Email Email For**
- **ook**. Or,

#### ble click **Stellar Undelete Email for**

#### **Stellar Undelete Email for Outloo**

#### **Plete Email for Outlook** has a simp r Undelete Email for Outlook resemb

# ng the software, the main user interf

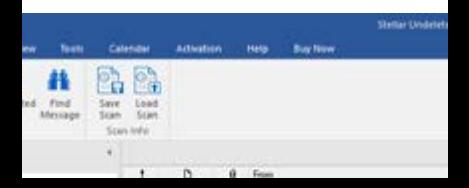

#### To select an outlook mailbox file, click on **Browse** button. Select the outlook mailbox file that needs to be nd then click **Recover** to initiate the r

**Stete Email for Outlook** also allows mailbox file, you want to recover. C **Look in** to specify the drive in whic search for files.

*Notebs: <i>Notebs Mailbox to Recover Belect Mailbox to Recove Mailbox in the File menu.*

# **Jook Mailbox**

ect Mailbox to Recover Deleted Item using which you can select/seard Mailbox files.

#### **Red Items**

# **Switch Reading Pane**

#### otion to switch between horizontal I views of the reading pane.

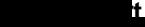

#### tion to list all the entries of the e or any particular date.

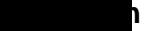

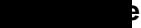

#### ption to **[buy](https://www.stellarinfo.com/email-repair/deleted-email/buy-now.php) Stellar Undelete**

# **Email for Outlook. Buy Now Menu**

# <span id="page-12-0"></span>lete Email for Outlook toolbar has fol

#### look x

#### Click this button to open Se

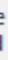

#### Click this button to update. and minor versions of the s

#### Click this button to list all scanned emails.

#### Click this button to activate.

#### <span id="page-14-0"></span>Click this button to open **Outlook.**

#### re about Stellar Undelete Email for

the software online, please visit https://www.stellaring.com

# click on **Buy Online** icon in **Buy**

# <span id="page-15-0"></span>of the methods given above to purch

- version is just for evaluation purpe
- of the software. The software can
- mail after purchasing the software.

# **the software:**

- In demo version of **Stellar Undelete**
- **2. Activation** menu, click **Activate**

- <span id="page-18-0"></span>ses periodical software updates for
- oftware to keep it up-to-date. These
- formation that can improve the so
- latest updates. It check for both latest mundates. It check for both latest
- bad minor version through the updat
- d. While updating the software, it's
- trsion of the software cannot be upda

#### <span id="page-18-1"></span>**To update Stellar Undelete Email for Outlook:**

### **al Support** professionals will give solutions

er call us or go online to our support

tails and to place the order, click ht

th an **Online** technician at http://wwv